- Do NOT auto-tab out of the last field in the set.
- Do NOT auto-tab unless max character count for a field is met.
- Support error correction / editing of entries**\***
	- o Do NOT auto-tab as users click or tab or shift+tab into fields where ma [them out of the field](file:///Users/jenniferstrickland/Documents/FIDELITY%20STUFF/Prospect_Lead_Capture/documents/specs/web/index.html#rwdform) before they're ready.
	- $\circ$  [To help wi](file:///Users/jenniferstrickland/Documents/FIDELITY%20STUFF/Prospect_Lead_Capture/documents/specs/web/index.html#confirmation)th the above, always highlight entire contents of fields when [users t](file:///Users/jenniferstrickland/Documents/FIDELITY%20STUFF/Prospect_Lead_Capture/documents/specs/web/index.html#signupwidget)yping over / editing entries and gives blind users sense for the entire

\* [Error correct](file:///Users/jenniferstrickland/Documents/FIDELITY%20STUFF/Prospect_Lead_Capture/documents/specs/web/index.html#login-drawer)ion - not prematurely auto-tabbing users out of a field when trying [\(reverse tab\) to a fiel](file:///Users/jenniferstrickland/Documents/FIDELITY%20STUFF/Prospect_Lead_Capture/documents/specs/web/index.html#preview)d with an error. We also typically recommend forcing focus [validation happens on](file:///Users/jenniferstrickland/Documents/FIDELITY%20STUFF/Prospect_Lead_Capture/documents/specs/web/index.html#download) submit. So we want users to be able to avoid auto-tab in

- [Auto-tabbing doe](file:///Users/jenniferstrickland/Documents/FIDELITY%20STUFF/Prospect_Lead_Capture/documents/specs/web/index.html#address-clarification)s NOT work on iOS devices and is a significantly disruptiv [we replace th](file:///Users/jenniferstrickland/Documents/FIDELITY%20STUFF/Prospect_Lead_Capture/documents/specs/web/index.html#loading)e separate auto-tabbed fields with a single auto-formatted field http://styleguide.fmr.com/components/data/autoformat.html
- For sample implementation, see Account Opening, which has the multiple v above): https://toajenkins.fmr.com/job/AONG\_REF\_UI/ws/view/vobs\_accountopening

#### **[Input with label](file:///Users/jenniferstrickland/Documents/FIDELITY%20STUFF/Prospect_Lead_Capture/documents/specs/web/button-container-specs.png)**

**Standard** 

Name

- First, Middle, Last
- First, Last

Phone

Zip Code

Responsive Pattern Library:

- input-name
- input-single-field

#### **Select with label**

- appropriate (best to use CSS ::after).
- Error alert divs should have role="alert", along with aria-hidden="true" in the state.
- For content validation triggered by page-level submit, put focus on the first

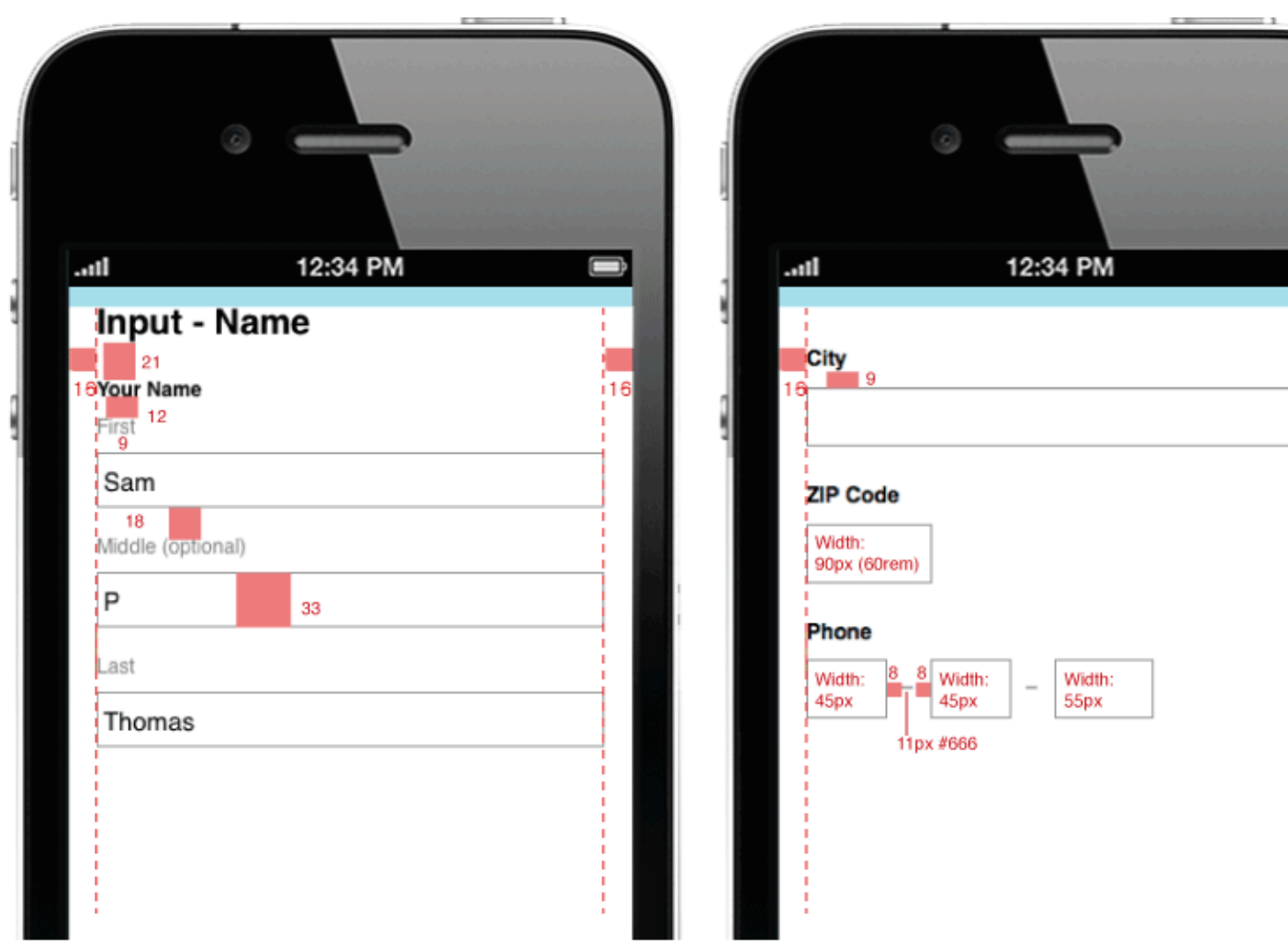

PHONE VIEW  $-$  MAX-WIDTH: 38.67EM ( $\sim$ 

TABLET VIEW - MIN-WIDTH: 38.68EM, MAX-WIDTH: 66.067EM (~990PX), SA

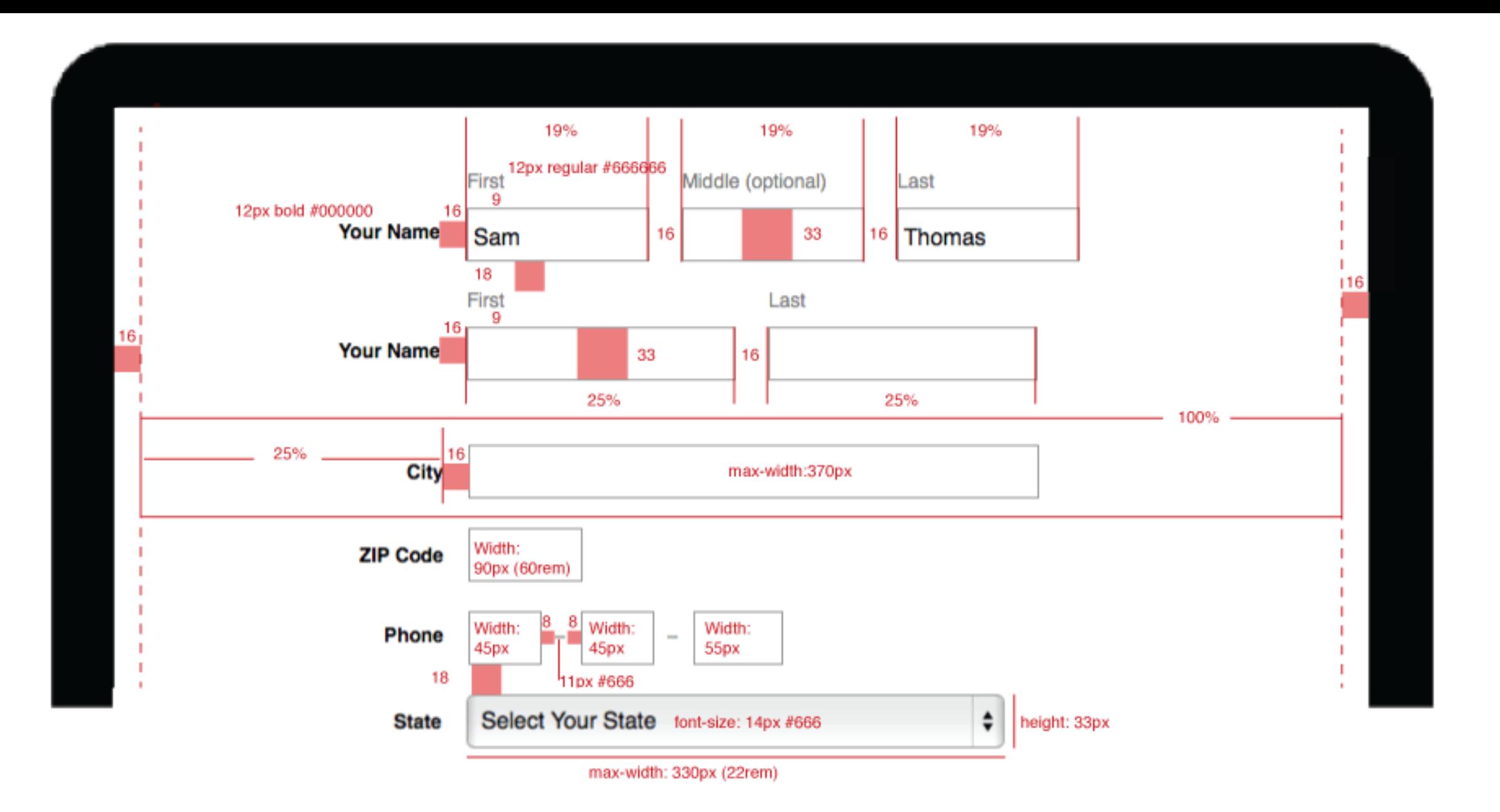

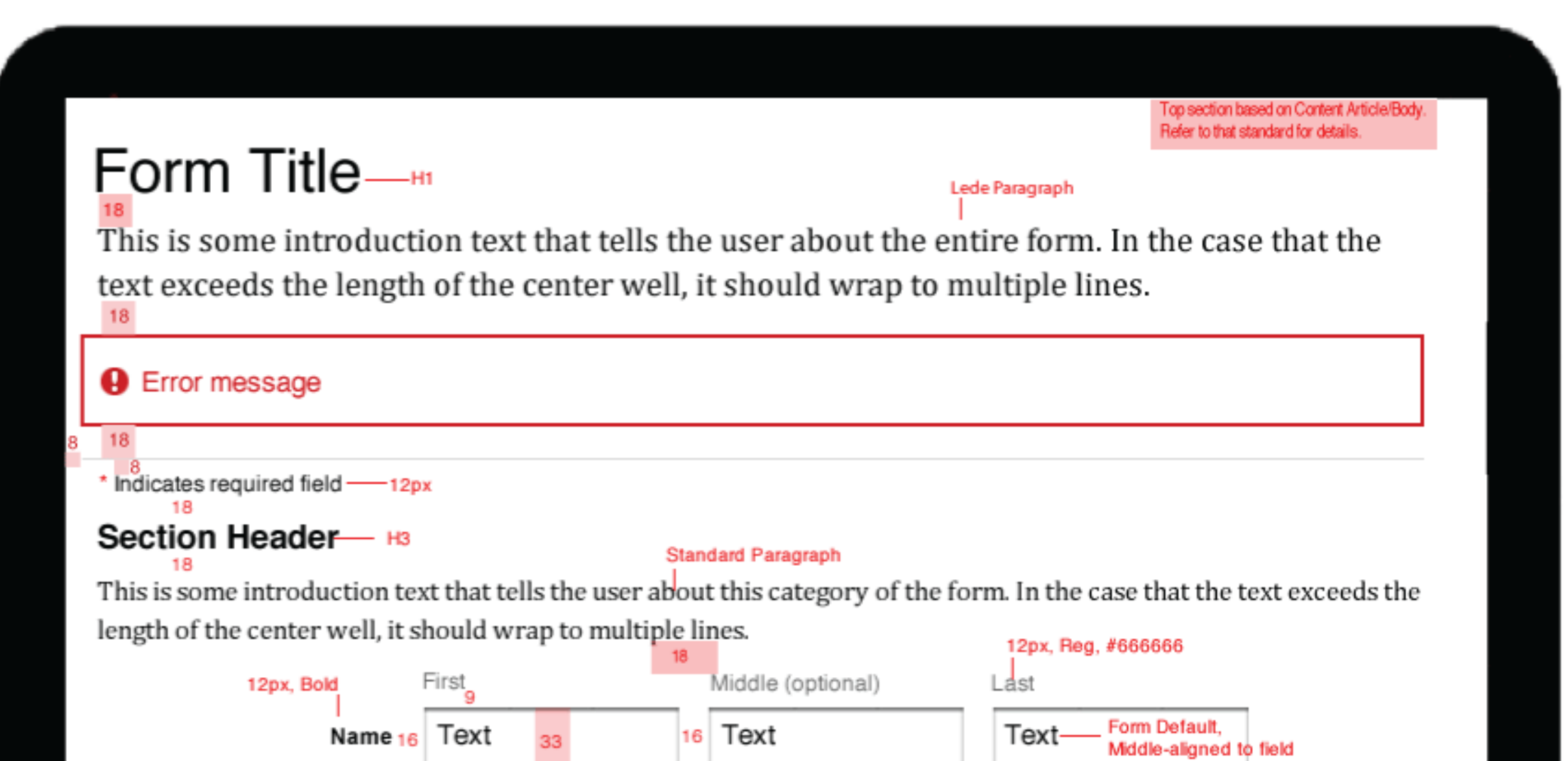

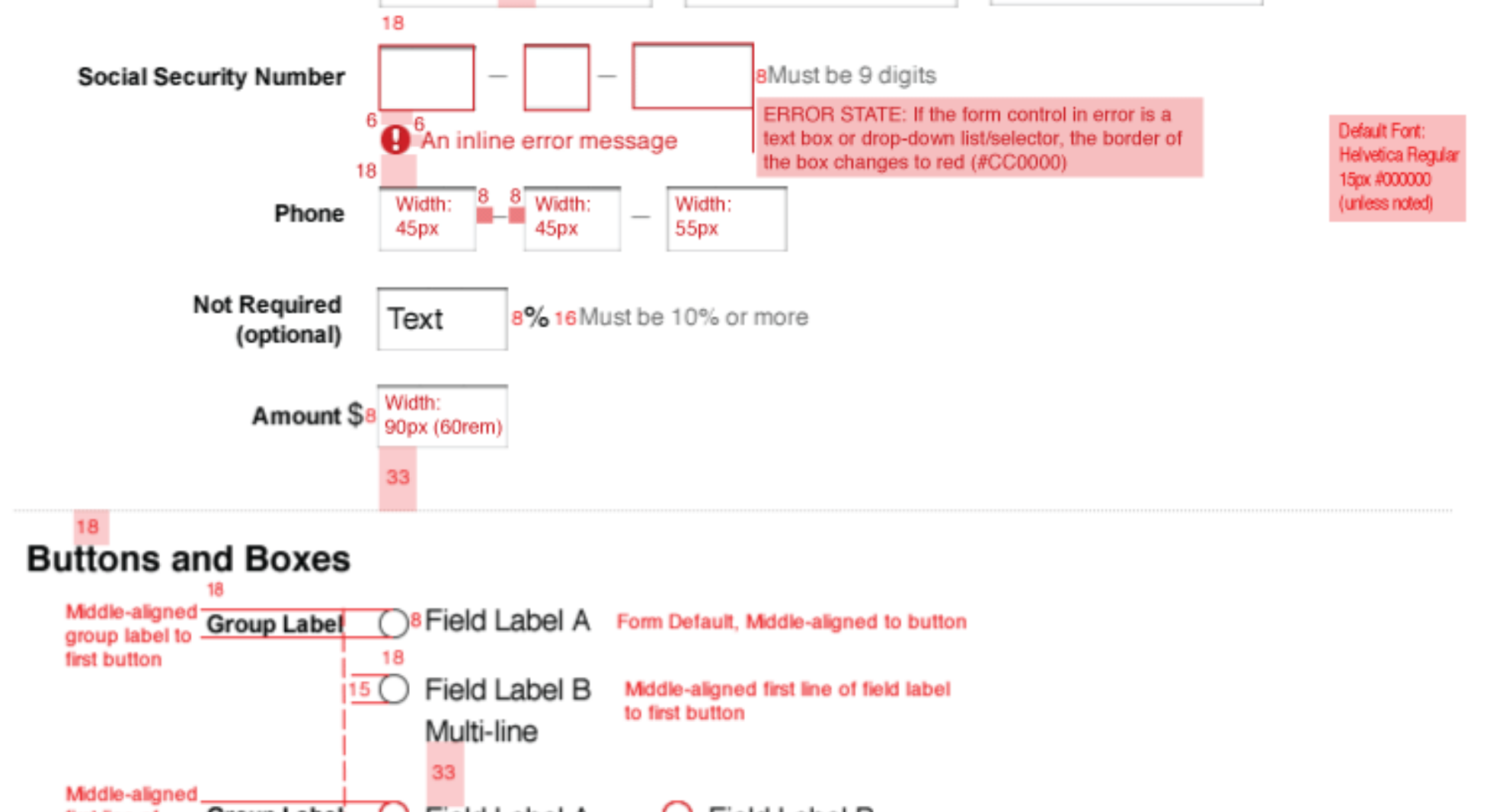

![](_page_3_Picture_29.jpeg)

When there is a single question or statement that elicits a simple Yes/No response, or when we are asking users to provide input outside the form field, or when the user is providing a single response to a question or statement, then Standard Paragraph should be used.

![](_page_3_Picture_30.jpeg)

![](_page_3_Figure_3.jpeg)

DESKTOP VIEW - ABOVE 990PX

# **Sign-up Widget**

FRESH SPECS, as of 2014-12-02: PDF

OLD SPECS: PDF

Responsive Prototype, main well - not to spec

**Responsive Prototype, right rail - not to spec** 

#### **Component may contain:**

- Two regions: a Viewpoints article feed, and an optional lead capture form. A occupies 67% of the parent container, and lead capture form occupies 33%
- The Viewpoints article feed uses a DDC Query CT to component-link article supports a separate rich text field for "See all…" link below the feed.
- DDC Query CT will have specific CSS stylings when used in the Homepage
- The lead capture form field includes a headline, multiple form input fields, a
- Component container supports a full-span background color or texture.

#### **Other Details:**

- Viewpoints article feed supports various display treatments within its dedication.
	- 1 over 1: headlines and descriptions span 100% of available region
	- $\circ$  2 over 2: headlines and descriptions span two 50% columns within available 2
	- $\circ$  3 over 3: (only when th[e lea](http://uxdesign.fmr.com/designs/fidelity/marketing/prospect_lead_capture/documents/specs/signupwidget_spec.pdf)d capture form is not included in componer p[arent](http://uxdesign.fmr.com/designs/fidelity/marketing/prospect_lead_capture/documents/specs/web/signupwidget-visual-specification.pdf) container. Headlines and descriptions span three 33% columns.

#### **[Sign-up Widget Within Main C](http://uxdesign.fmr.com/designs/fidelity/marketing/prospect_lead_capture/prototypes/2014-09-usability-deliverables/signupwidget/signupwidget.html)ontent Well**

[Sample Responsive Prototyp](http://uxdesign.fmr.com/designs/fidelity/marketing/prospect_lead_capture/prototypes/2014-09-usability-deliverables/signupwidget/signupwidget-rr.html)e - *best viewed in a webkit browser*

#### **Sign-up Widget Within Right Rail**

### Login Drawer - Closed

Breadcrumb/Page Controls Region

# **Fidelity Viewpoints Weekly Edition**

Subscribe today. Once a week we'll you an email with links to our late: articles and videos.

![](_page_5_Picture_4.jpeg)

If you're new to Fidelity, please provi following information.

**Your Name** 

First

# Login Drawer - Open

16 In Cambria normal 15px If you have an account on NetBenefit

![](_page_6_Picture_0.jpeg)

If you're new to Fidelity, please provide the following information.

#### **Your Name**

First

## **Login Drawer - Labels**

![](_page_6_Picture_5.jpeg)

#### **Fidelity Members Log In Here**

If you're new to Fidelity, please provide the following information.

**Your Name** 

First

 $12<sub>1</sub>$ 

Log In

### **Login Drawer - Errors**

NOTE: For form level errors, if it's possible add to the error 16 user to that page.<br> **••** Form level error message

×

If you have an account on NetBenefits, use the same username and password.

![](_page_7_Picture_1.jpeg)

SMALL TABLET VIEW - SAME AS DESKTOP VIEW

### **Login Drawer - Closed**

Breadcrumb/Page Controls Region

# **Fidelity Viewpoints<sup>®</sup> Weekly Edition**

Subscribe today. Once a week we'll send you an email with links to our latest articles and videos.

![](_page_7_Figure_7.jpeg)

![](_page_8_Figure_0.jpeg)

If you're new to Fidelity, please provide the following information.

**Your Name** 

First

# \_Login Drawer - Labels

![](_page_8_Picture_46.jpeg)

### **Login Drawer - Errors**

![](_page_8_Figure_7.jpeg)

![](_page_9_Picture_63.jpeg)

#### TABLET VIEW - SAME AS DESKTOP VIEW

### **Login Drawer - Closed**

![](_page_9_Figure_3.jpeg)

### Login Drawer - Open

![](_page_9_Picture_5.jpeg)

Username

9 Password

![](_page_10_Picture_9.jpeg)

# **Login Drawer - Errors**

![](_page_10_Picture_10.jpeg)

DESKTOP VIEW - ABOVE 990PX

#### **Login Drawer - Closed**

Breadcrumb/Page Controls Region

![](_page_11_Picture_2.jpeg)

![](_page_11_Picture_77.jpeg)

**Preview Component** 

![](_page_13_Picture_0.jpeg)

Donec ultrices nibh vitae erat mattis, at fringilla ipsum tristique. Sed eu leo eu mauris lobortis dignissim eget id odio. [TBD] For the complete guide, please submit the 16 information below. [TBD]

### **Personal Information**

#### **Your Name**

PHONE VIEW - OPEN - MAX-WIDTH: 38.67EM (~580PX)

![](_page_13_Picture_5.jpeg)

![](_page_14_Picture_0.jpeg)

Nobody deliberately plans not to save enough or invest properly; life just gets in the way. Children are born. Homes are purchased. College educations get paid. Emergencies and deaths happen unexpectedly. Don't let inertia, intimidation or lack of confidence prevent you from living the life you want to live-and deserve. You have more control over the outcome than you may think.

the higher

President, Personal Investing Fidelity Investments

**Close the Preview** 

 $12 \overline{ }$ For the complete guide, please submit the information below. [TBD]  $16$ 

### **Personal Information**

**Your Name** 

**Firet** 

#### SMALL TABLET VIEW - SAME AS DESKTOP VIEW

![](_page_15_Figure_7.jpeg)

![](_page_15_Picture_60.jpeg)

#### SMALL TABLET VIEW - OPEN - SAME AS DESKTOP VIEW

#### 18 h3.promo-group-horizontal-promo h3

#### <sup>16</sup> Our New Retirement Guide [TBD]

The entirety of the content is presented as FPO. Get our latest thinking on retirement planning. Lorem ipsum dolor sit amet, consectetur adipiscing elit. Cras augue diam, ultricies ac nisl quis, feugiat rutrum elit. In iaculis nisi quis blandit finibus tincidunt. Praesent ex felis, venenatis ut orci ut, dapibus blandit urna.

![](_page_16_Picture_3.jpeg)

p (style should match the p style within .promo-group-horizontal-promo)

Nulla ut risus scelerisque, aliquet urna a,

ullamcorper nisi. Vestibulum ante ipsum primis in faucibus orci luctus et ultrices aliquet posuere cubilia Curae; Proin porta faucibus sem sit amet accumsan. Aenean orci lacus, ultrices a arcu et, aliquet convallis mauris. Donec ultrices nibh vitae erat mattis, at porta fringilla ipsum tristique. Sed eu leo eu mauris lobortis dignissim eget id odio. [TBD]

# Close the Preview p, italic - Cambria normal italic 15px -- link styling

The Three A's of Saving Successfully for Retirement

FROM THE INTRODUCTION BY KATHLEEN MURPHY, PRESIDENT, PERSONAL INVESTING FIDELITY INVESTMENTS

The entirety of the content is presented as FPO.

What if your life changed in an instant? One spouse outliving another. A looming retirement with a plan that falls short of its potential? We've all heard the stories. It's time to talk about how to be prepared for them. Our solution: The three A's of saving successfully for retirement: the amount you save, the accounts you save in, and your asset mix.

This e-book offers key lessons on how to get a handle on your long-term financial goals, and how to pursue those goals in a thoughtful way. Taking control of your financial life now is the best way to help keep those "if necessary" moments at bay.

Nobody deliberately plans not to save enough or invest properly; life just gets in the way. Children are born. Homes are purchased. College educations get paid. Emergencies and deaths happen unexpectedly. Don't let inertia, intimidation or lack of confidence prevent you from living the life you want to live-and deserve. You have more control over the outcome than you may think. SEE TABLET AND DESKTOP FOR STYLES

21

16 President, Personal Investing Fidelity Investments p. small - Cambria normal 12px **Close the Preview** 16

#### **TABLET VIEW - SAME AS DESKTOP VIEW**

# **16** h3.promo-group-horizontal-promo h3<br><sup>16</sup> Our New Retirement Guide [TBD]

The entirety of the content is presented as FPO. Get our latest thinking on retirement planning. Lorem ipsum dolor sit amet, consectetur adipiscing elit. Cras augue diam, ultricies ac nisl quis, 16 feugiat rutrum elit. In iaculis nisi quis finibus tincidunt. Praesent felis, venenatis ut orci ut, dapibus blandit urna.

p (style should match the p style within .promo-group-horizontal-promo)

Nulla ut risus scelerisque, aliquet urna a, ullamcorper nisi. Vestibulum ante ipsum primis in faucibus orci luctus et ultrices posuere cubilia Curae; Proin porta faucibus sem sit amet accusan. Aenean orci lacus, ultrices a arcu et, aliquet convallis mauris. Done ultrices nibh vitae erat mattis, at fringilla ipsum tristique. Sed eu eu mauris lobortis dignissim eget id odio. [TBD]

![](_page_17_Picture_4.jpeg)

image top-aligns with first line of paragraph

 $\frac{12}{10}$  For the complete guide, please submit the information below. [TBD]

p (style should match the p style within .promo-group-horizontal-promo - but <em>, so italic)

#### **Personal Information**

![](_page_17_Picture_57.jpeg)

TABLET VIEW - OPEN - SAME AS DESKTOP VIEW

# 16 Our New Retirement Guide [TBD]

--- t-

۵.

------------- <del>o</del>-

The entirety of the content is presented as FPO. Get our latest thinking on retirement planning. Lorem ipsum dolor sit amet, consectetur adipiscing elit. Cras augue diam, ultricies ac nisl quis, feugiat rutrum elit. In iaculis nisi quis finibus tincidunt. Praesent ex felis, venenatis ut orci ut, dapibus blandit urna.

p (style should match the p style within .promo-group-horizontal-promo) Nulla ut risus scelerisque, aliquet urna a, ullamcorper nisi. Vestibulum ante ipsum primis in faucibus orci luctus et ultrices posuere cubilia Curae; Proin porta faucibus sem sit amet accumsan. Aenean orci lacus, ultrices a arcu et, aliquet convallis mauris. Donec ultrices nibh vitae erat mattis, at fringilla ipsum tristique. Sed eu leo eu mauris lobortis dignissim eget id odio. [TBD]

#### 28 Close the Preview p. italic - Cambria normal italic 15px - link styling

#### The Three A's of Saving Successfully for Retirement

helvetica bold 15px #333 FROM THE INTRODUCTION BY KATHLEEN MURPHY, PRESIDENT, PERSONAL INVESTING FIDELITY INVESTMENTS helvetica bold 9px #333

The entirety of the content is presented as FPO.

paragraph color #333

background: #f4f4f4; border-bottom: 1px solid #ddd; border-top: 1px solid #ddd; color: #333:

What if your life changed in an instant? One spouse outliving another. A looming retirement with a plan that falls short of its potential? We've all heard the stories. It's time to talk about how to be prepared for them. Our solution: The three A's of saving successfully for retirement: the amount you save, the accounts you save in, and your asset mix.

This e-book offers key lessons on how to get a handle on your long-term financial goals, and how to pursue those goals in a thoughtful way. Taking control of your financial life now is the best way to help keep those "if necessary" moments at bay.

Nobody deliberately plans not to save enough or invest properly; life just gets in the way. Children are born. Homes are purchased. College educations get paid. Emergencies and deaths happen unexpectedly. Don't let inertia, intimidation or lack of confidence prevent you from living the life you want to liveand deserve. You have more control over the outcome than you may think.

p, small - Cambria normal 12px

16 President, Personal Investing Fidelity Investments

Close the Preview p, italic - Cambria normal italic 15px -- link styling

![](_page_18_Picture_16.jpeg)

28

-16

For the complete guide, please submit the information below. [TBD] p (style should match the p style within .promo-group-horizontal-promo - but <em>, so italic)

#### **Personal Information**

**DESKTOP VIEW - ABOVE 990PX** 

### 16 Our New Retirement Guide [TBD] h3.promo-group-horizontal-promo h3

image top-aligns with first line of paragraph The entirety of the content is presented as FPO. Get our latest thinking on retirement planning. Lorem ipsum dolor sit amet, consectetur adipiscing elit. Cras augue diam, ultricies ac nisl quis, feugiat rutrum elit. In iaculis nisi quis finibus tincidunt. Praesent ex felis, venenatis ut orci ut, dapibus blandit urna.

#### p (style should match the p style within .promo-group-horizontal-promo)

Nulla ut risus scelerisque, aliquet urna a, ullamcorper nisi. Vestibulum ante ipsum primis in faucibus orci luctus et ultrices posuere cubilia Curae; Proin porta faucibus sem sit amet accumsan. Aenean orci lacus, ultrices a arcu et, aliquet convallis mauris. Donec ultrices nibh vitae erat mattis, at fringilla ipsum tristique. Sed eu leo eu mauris lobortis dignissim eget id odio. [TBD]

p (style should match the p style within .promo-group-horizontal-promo - but <em>, so italic)  $12<sup>°</sup>$ For the complete guide, please submit the information below. [TBD] 16

![](_page_19_Picture_5.jpeg)

8

-6 **Preview This Guide** p, strong, italic - Cambria bold italic 15px -- link styling UPDATE 2014-12-16 Change this to Cambria Bold, not italic

### **Personal Information**

 $\vert$  8

![](_page_19_Picture_69.jpeg)

DESKTOP VIEW - OPEN - ABOVE 990PX

![](_page_20_Figure_0.jpeg)

# **Confirmation Page**

**PDF** 

**Responsive Prototype** - not to spec

#### **Within class="content-body--top"**

h1 - class="content-body--top-heading popin-wrapper--header"

lede paragraph - class="content-body--top-lede"

### Within article id="fmr-bodycontent-component" data-fmrtoctcmid="tcm:526-

paragraph

unordered list, with list items

### **Within class="promo-group-horizontal-promo"**

PHONE VIEW — MAX-WIDTH: 38.67EM (~580PX)

![](_page_21_Picture_2.jpeg)

![](_page_22_Picture_82.jpeg)

Home » Investment Products » Retirement & IRAs » Small Business »

# Thank You [TBD] h1 class="content-body-top-heading popin-wrapper-header"

content-body--top

class="promo-group-horizontal-promo"

p class="content-body--top-lede" Thank you, Chris, you'll receive our guide to small-business retirement plans. [TBD]

article id="fmr-bodycontent-component" class="content-body--article" [TBD] You can expect it to arrive by USPS at the address you provided:

Chris Lastname p

123 Main Street

City, State 012345

ul

- Anything else they checked when they provided info [TBD] li  $\blacksquare$
- Lorem Ipsum [TBD]

Next steps [TBD] h2 (only h2's are allowed in this position in multiple element ctr

promo-group-horizontal-promo--column-2

Option A p.promo-group-horizontal-promo--small-headline Lorem ipsum dolor sit amet, consectetur adipiscing elit. Duis finibus leo vel pulvinar lacinia.

#### **Additional Option**

Class aptent taciti sociosqu ad litora (PDF). torquent per conubia nostra.

#### **Questions?**

# 800-343-3548

Chat with a representative.

Find an Investor Center.

ETFs are subject to market fluctuation and the risks of their underlying investments. ETFs are subject to management fees and other

DESKTOP VIEW - ABOVE 990PX

![](_page_23_Picture_0.jpeg)

Please contact a Fidelity representative if you have additional questions or concerns about the ratings and reviews posted here.

# **Download Component**

PDF

Responsive Prototype, 1, Responsive Prototype, 2 - not to spec

When a user arrives on this page, there is the option to Log In Now, which would

On arrival to this page, the button for "Review the Customer Agreement (PDF)"

Once the user clicks that button, which opens the customer agreement PDF in another window (grey), and the "I Agree" button becomes enabled and becomes primary (blue).

PHONE VIEW - MAX-WIDTH: 38.67EM (~

### **Application**

Already a Fidelity Customer?

### Log In Now

for fast and easy sign-up

If logged in, hide the Personal Information section.

## **Personal Information**

#### **Your Name**

First

Last

Email

23

8

see specs elsewhere, this area is not to spec.

button: 292 px

### **Review the Customer Agreement (PDF)**

Please review the printable 529 Fact Kit Customer Agreement, and other supplemental legal documents. Once you have read the terms, the "I Agree" button below 16 will be enabled. These documents are presented in a popup window. If you are unable to access or view any of these documents, please call 800-544-1262 to have copies mailed to you at no additional charge. style as currently in production Selecting the I Agree button below signifies that

24 you acknowledge that you have been provided,

have read, understood, and agree to be bound by the current terms of, and as may be amended from time to time, the documents above in electronic format including the information and provisions set forth in this account application. This consent applies only to this new account process and the delivery of the 529 Fact Kit, Customer Agreement, and other supplemental legal documents. style as currently in production 16

16

Cancel

### **Questions?**

SMALL TABLET VIEW

![](_page_25_Picture_14.jpeg)

![](_page_25_Picture_3.jpeg)

TABLET VIEW - MIN-WIDTH: 38.68EM, MAX-WIDTH: 66.067EM (~990PX), SAME AS DESKTOP VIEW — ABOVE 990PX

![](_page_26_Picture_5.jpeg)

DESKTOP VIEW - ABOVE 990PX

![](_page_27_Picture_30.jpeg)

# Bowmodulu 1 hubity OLD Antibility Conogo Duvingo I hand

![](_page_27_Picture_31.jpeg)

800-343-3548

![](_page_27_Figure_3.jpeg)

## **Address Clarification**

![](_page_28_Figure_0.jpeg)

SMALL TABLET VIEW

![](_page_29_Picture_4.jpeg)

### TABLET VIEW - MIN-WIDTH: 38.68EM, MAX-WIDTH: 66.067EM (~990PX), SAME AS DESKTOP VIEW — ABOVE 990PX

![](_page_30_Figure_0.jpeg)

DESKTOP VIEW - ABOVE 990PX

![](_page_31_Picture_56.jpeg)

# **Loading Indicator**

Responsive Prototype - use webkit, not debugged for IE/FF

The idea is that the dimensions where the form were stay static, and the loading

Just as the login form is a consistent size across all viewport sizes, the loading in the dimensions of the form at the particular viewport, and center the loading indicator with the dimensions of the form at the particular viewport, and center the loading indi-

The homepage will need, at a minimum, a new loading indicator gif, as this image background. I've reached out to the creative director to locate a new file. There is implement something entirely different.

One item to note regarding the timing for the loading indicator: I checked with Stephen McCall, to verify the 200ms guide versus 200ms and 200ms and 200ms and 200ms and 200ms and 200ms and 200ms and 200ms and 200ms and 200 seconds. His recommendation was we should just be showing it immediately an any time to complete and then hiding it when the action is over. Regardless of h disregard the 200ms or 2 seconds, and utilize the loading indicator for an action

FOR THE LOGIN DRAWER

![](_page_32_Picture_0.jpeg)

#### FOR THE PEEK PAGES

![](_page_32_Picture_39.jpeg)

![](_page_32_Picture_3.jpeg)